# **Instalación de opEvents3**

## **Instalación de opEvents**

Se asigna permiso de ejecución al instalador

chmod +x opEvents-Linux-x86\_64-3.1.0-1.run

#### Se ejecuta el instalador

./opEvents-Linux-x86\_64-3.1.0-1.run

#### Comienza con la instalación

Ok to proceed with installation?

Type 'y' or <Enter> to accept, or 'n' to decline:

#### Realiza un respaldo

Do you want to perform a backup of your installation directory? Type 'y' or <Enter> to accept, or 'n' to decline:y This installer will install opEvents into /usr/local/omk.<br>To select a different installation location please rerun the<br>installer with the -t option. Ok to proceed with installation?<br>Type 'y' or <Enter> to accept, or 'n' to decline: y ................ ............................... owngrading of Opmante<mark>k applications is</mark> not supp The backups made during this installation of opEvents ()<br>must be used for rollbacks and downgrades back to this version. Do you want to perform a backup of your installation directory?<br>Type 'y' or <Enter> to accept, or 'n' to decline: y<br>Backing up, please wait...done.<br>The new backup file is ~/omk-backup-2020-09-22T15\_35\_59.tgz. SELinux is not enabled. Ok to shut down running Opmantek daemons for the duration of the installation?<br>Type 'y' or <Enter> to accept, or 'n' to decline: y<br>Looking for old installations...<br>Good, no old installations without manifest found. ● qcnin835v.cnoc.telmex.com ● 2% ■ 1.22 G8 / 11.56 GB 〒 0.08 Mb/s 业 0.18 Mb/s 业 20 hours ■ root ■ / 2% | /usr 13% | /boot 15% | /tmp 1% | /opt 1% | /home 1% | /usr/local/mmis8 1% | /opt/nmis8/dsbase 1%

El instalador verifica si hay hacen falta paquetes

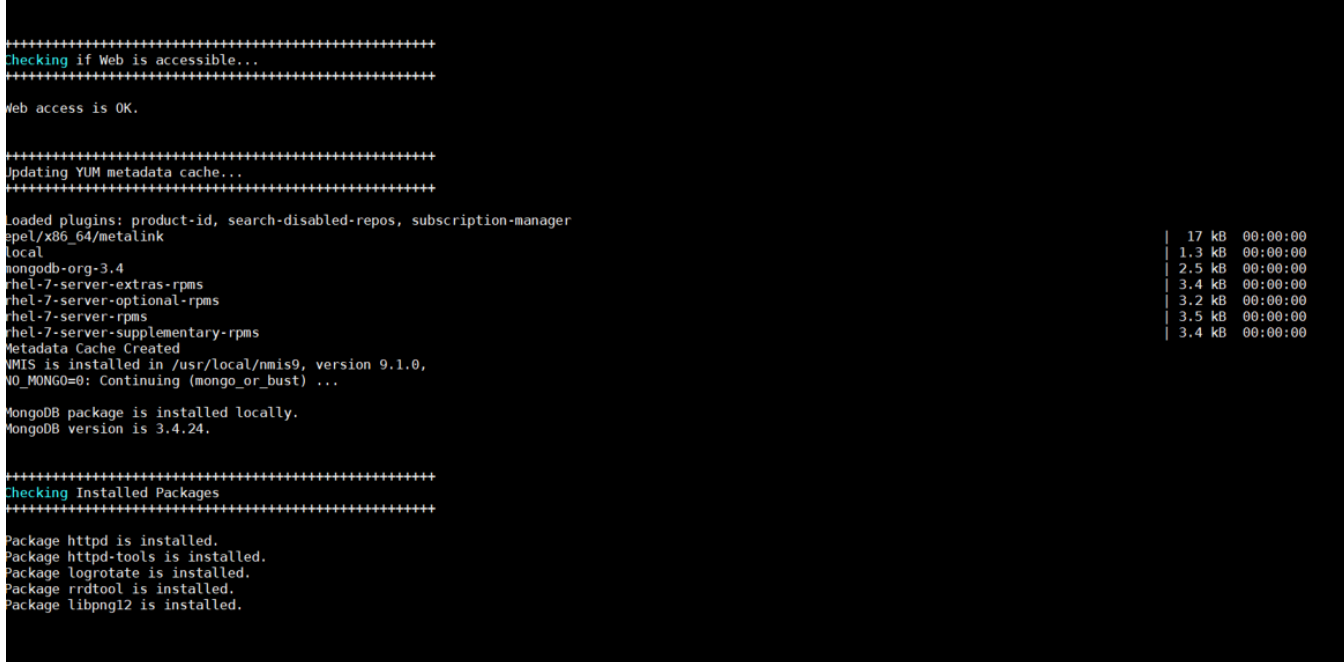

A las siguientes preguntas le indicamos "y" para continuar con la instalación

```
Ok to convert existing config files into new json files?
Type 'y' or <Enter> to accept, or 'n' to decline: y
Ok to copy new or missing config files into the live configuration directory?
Type 'y' or <Enter> to accept, or 'n' to decline: y
Do you want to import any new configuration settings now?
Type 'y' or <Enter> to accept, or 'n' to decline: y
Ok to disable automatic restart on config file changes for opEvents daemon?
Type 'y' or <Enter> to accept, or 'n' to decline: y
Ok to install new opEvents cron schedule?
Type 'y' or <Enter> to accept, or 'n' to decline: y
Ok to install the init script for the opEvents daemon?
Type 'y' or <Enter> to accept, or 'n' to decline: y
Do you want to run the MongoDB setup helper now?
Type 'y' or <Enter> to accept, or 'n' to decline: y
Would you like to see an overview of all changed configuration items?
Type 'y' or <Enter> to accept, or 'n' to decline: y
Do you want to start the Opmantek daemon now?
Type 'y' or <Enter> to accept, or 'n' to decline: y
Do you want to start the opCharts daemon now?
Type 'y' or <Enter> to accept, or 'n' to decline: y
Do you want to start the opEvents daemon now?
Type 'y' or <Enter> to accept, or 'n' to decline: y
```
Muestra el siguiente mensaje que indica que la instalación ha finalizado correctamente.

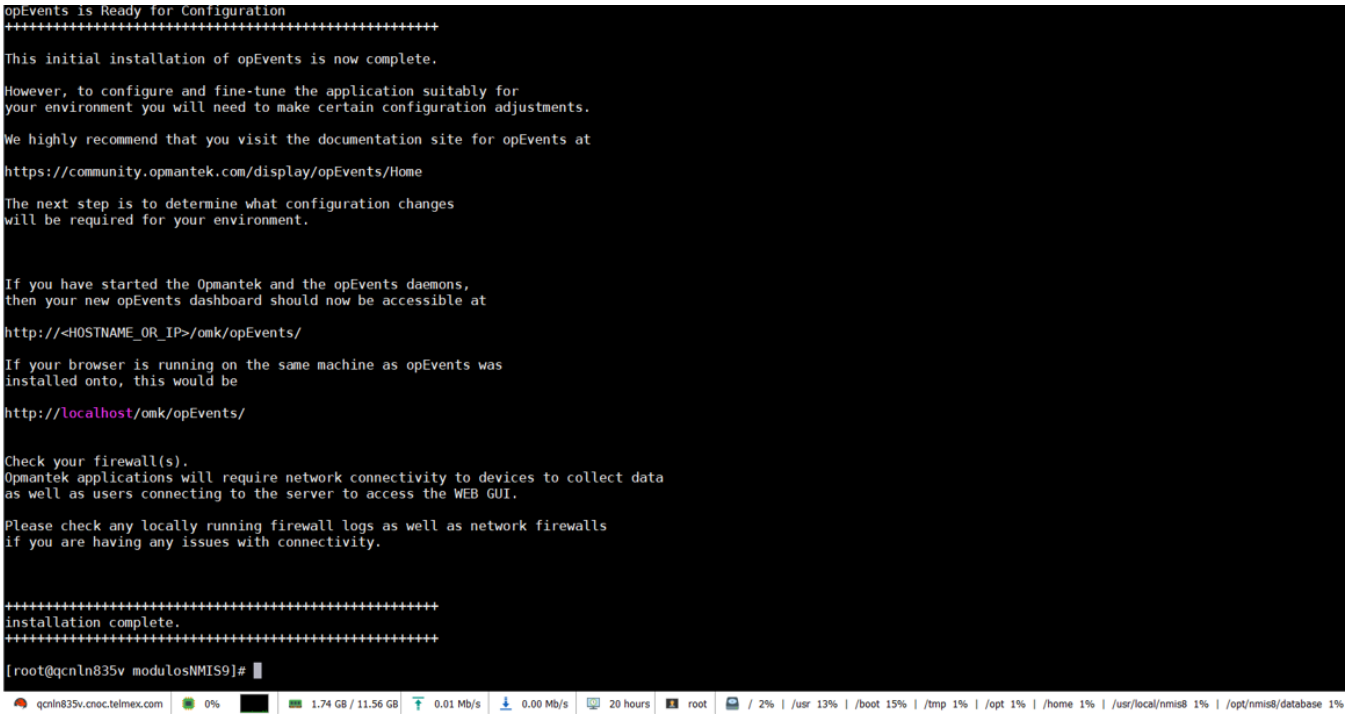

### Acceso a la GUI de opEvents

## <http://10.237.6.96/es/omk/opEvents>

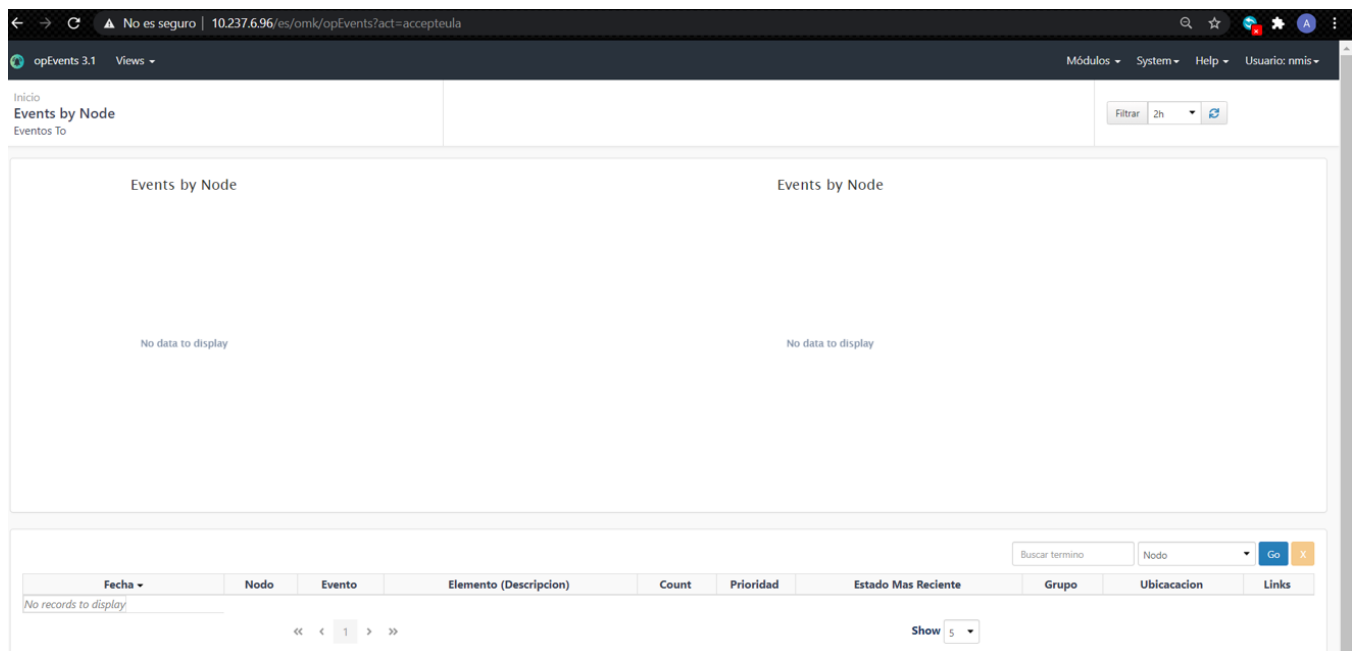